# 如何使用 LAT<sub>E</sub>X 排版论文

赵涛 alick9188@gmail.com

清华大学电子系网络融合实验室

2015 年 4 月 23 日

 $\Box$  $\overline{\theta}$ 

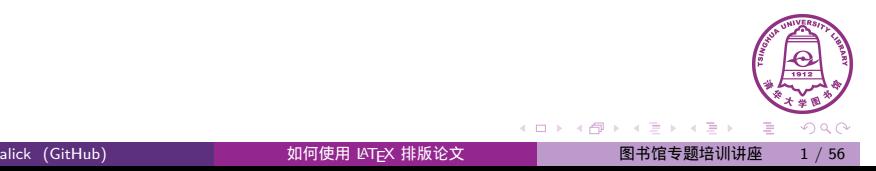

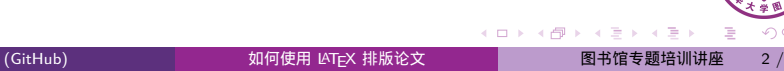

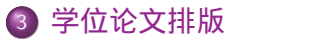

• T<sub>E</sub>X 与 LAT<sub>E</sub>X

论文模板使用 • LAT<sub>E</sub>X 常用命令

- THUTHESIS 清华大学学位论文模板
- 4 总结

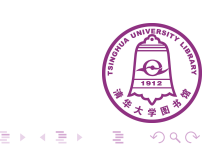

# 目录

安装

2 学术论文排版

1 简介

#### 简介  $T_X = \text{FY}$

# 目录

### 1 简介

- T<sub>E</sub>X 与 LAT<sub>E</sub>X
- 安装

### 2 学术论文排版

- 论文模板使用
- LATEX 常用命令
- 3 学位论文排版
	- ThuThesis 清华大学学位论文模板

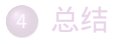

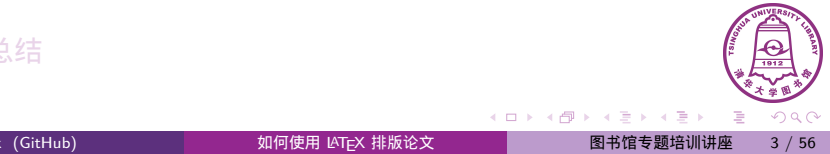

#### 简介  $T_{E}X$  与  $E_{E}X$

# TEX 与 *L*ATEX

- TEX: *τεχ* (/'tɛx/, /'tɛk/)
	- ▶ 生成精美图书的排版系统
	- ▶ 最初由高德纳 (Donald E. Knuth) 于 1978 年开发
	- ▶ 漂亮、美观、稳定、通用
	- ▶ 尤其擅长数学公式排版
- LATEX (/'laːtɛx/, /'leɪtɛk/)
	- ▶ Leslie Lamport 开发 LATEX 降低使用门槛
	- ▶ 极其丰富的宏包,提供扩展功能
	- ▶ 广泛用于学术界,期刊会议论文模板
	- ▶ 大学学位论文模板,如 ThuThesis

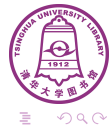

 $\Box$ 

.

#### 简介  $T_{E}X$  与  $E_{E}X$

# 和 Word 对比

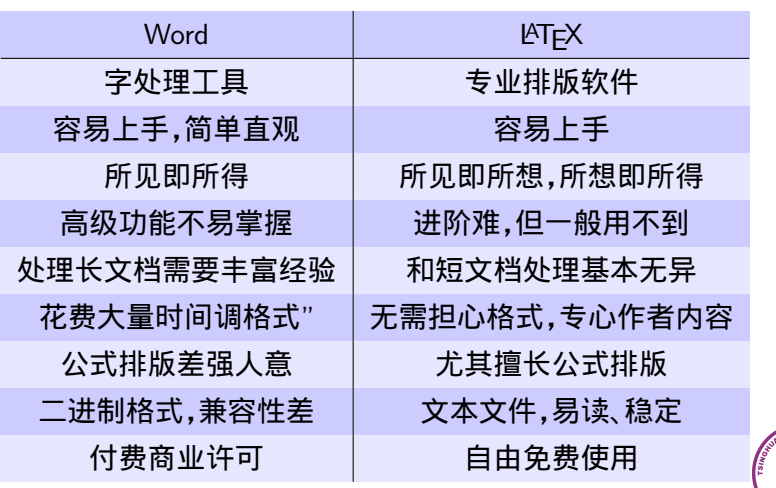

. . . . . . . . .

. . .  $\overline{\mathcal{R}}$ 

### 简介  $T$ <sub>E</sub>X 与  $MT$ <sub>E</sub>X

TEX 排版举例:公式

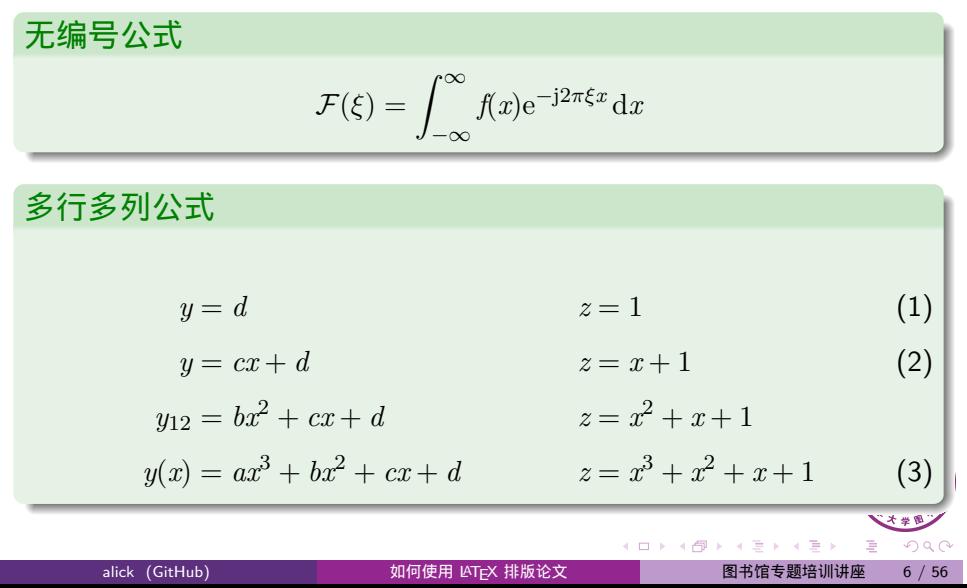

## 简介  $T$   $T$   $\leq$   $F$   $\leq$   $T$   $\leq$   $T$   $\leq$   $T$   $\leq$   $T$   $\leq$   $T$   $\leq$   $T$   $\leq$   $T$

TEX 排版举例:公式

$$
\begin{aligned}\n\mathcal{L} &\stackrel{\text{def}}{=} \mathcal{L} \mathcal{L} \mathcal{L} \mathcal{L} \\
A &= \lim_{n \to \infty} \Delta x \left( a^2 + \left( a^2 + 2a\Delta x + (\Delta x)^2 \right) \\
&\quad + \left( a^2 + 2 \cdot 2a\Delta x + 2^2 \left( \Delta x \right)^2 \right) \\
&\quad + \left( a^2 + 2 \cdot 3a\Delta x + 3^2 \left( \Delta x \right)^2 \right) \\
&\quad + \cdots \\
&\quad + \left( a^2 + 2 \cdot (n-1)a\Delta x + (n-1)^2 \left( \Delta x \right)^2 \right) \\
&\quad = \frac{1}{3} \left( b^3 - a^3 \right) \left( 4 \right) \\
&\quad \text{and} \\
\text{diam}( \text{Githtub}) \qquad \qquad \text{and} \\
\mathcal{L} \mathcal{L} \
$$

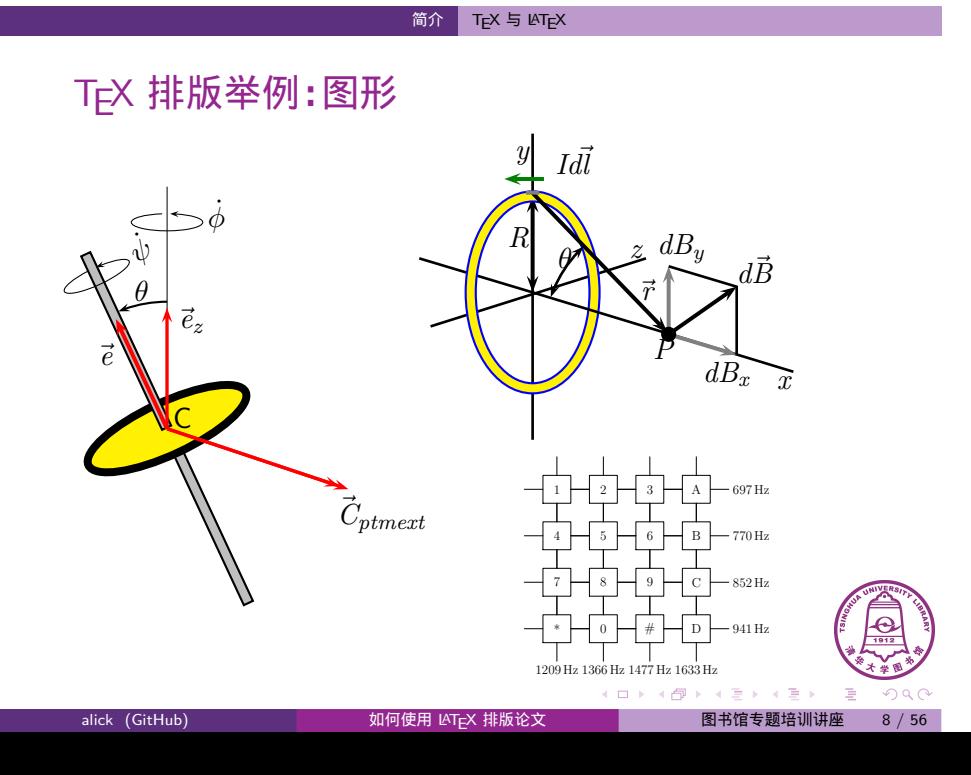

#### 简介 TEX 与 LATEX

# TEX 排版举例:文档

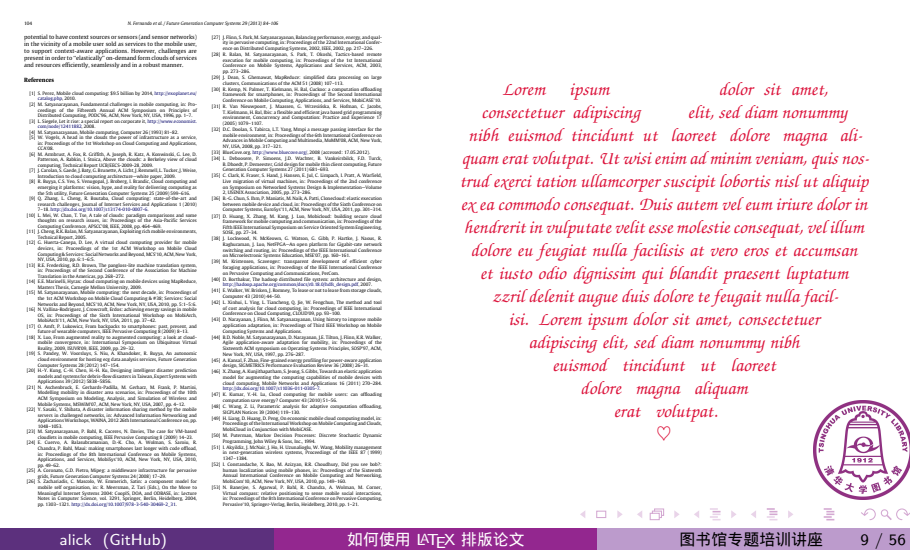

*Lorem ipsum dolor sit amet, consectetuer adipiscing elit, sed diam nonummy nibh euismod tincidunt ut laoreet dolore magna aliquam erat volutpat. Ut wisi enim ad minim veniam, quis nostrud exerci tation ullamcorper suscipit lobortis nisl ut aliquip ex ea commodo consequat. Duis autem vel eum iriure dolor in hendrerit in vulputate velit esse molestie consequat, vel illum dolore eu feugiat nulla facilisis at vero eros et accumsan et iusto odio dignissim qui blandit praesent luptatum zzril delenit augue duis dolore te feugait nulla facilisi. Lorem ipsum dolor sit amet, consectetuer adipiscing elit, sed diam nonummy nibh euismod tincidunt ut laoreet dolore magna aliquam erat volutpat. ♡*

 $\Box \rightarrow \neg \left( \frac{\partial}{\partial \theta} \right) \rightarrow \neg \left( \frac{\partial}{\partial \theta} \right) \rightarrow \neg \left( \frac{\partial}{\partial \theta} \right)$ 

 $.99$ 

. . .

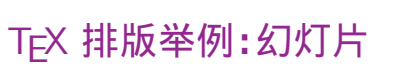

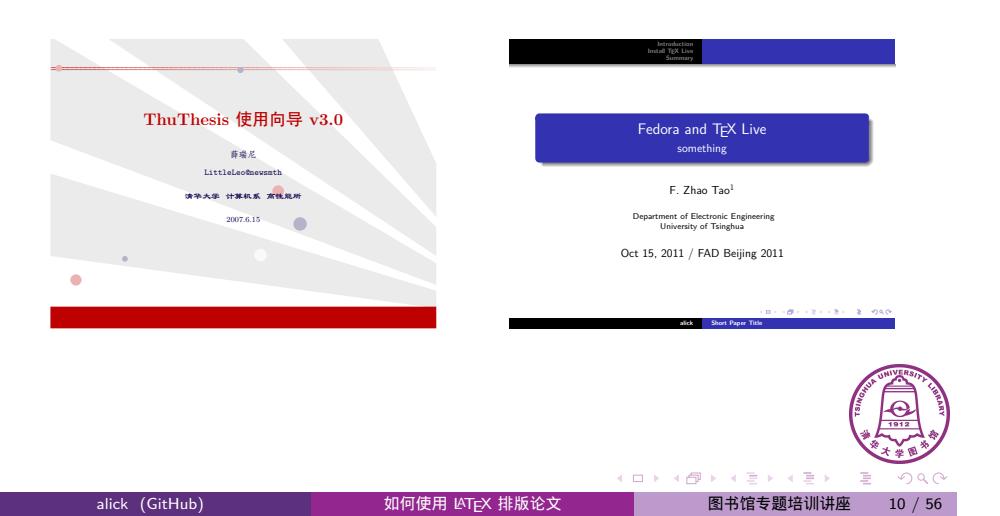

简介 T<sub>E</sub>X 与 LAT<sub>E</sub>X

# 目录

### 1 简介

- $\bullet$  T<sub>E</sub>X 与 LAT<sub>E</sub>X
- 安装

### 2 学术论文排版

- 论文模板使用
- LATEX 常用命令
- 3 学位论文排版

4 总结

ThuThesis 清华大学学位论文模板

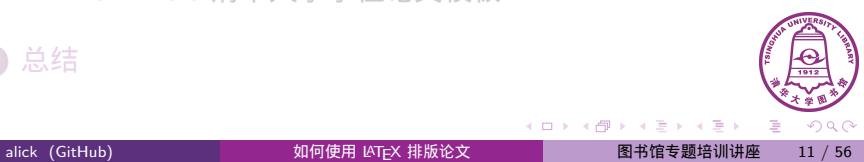

如何安装 (LA)T<sub>E</sub>X ?

- T<sub>E</sub>X 发行版 (Distro)
	- ▶ TEX 实用工具大集合:引擎、宏包、文档等
	- ▶ 常见 T<sub>E</sub>X 发行版:CTeX 套装、MiKT<sub>E</sub>X、T<sub>E</sub>X Live
- TEX Live
	- ▶ 跨平台: Windows, Linux, Mac OS X (MacTEX)
	- ▶ 每年一个新版本发布,当前 TEX Live 2014

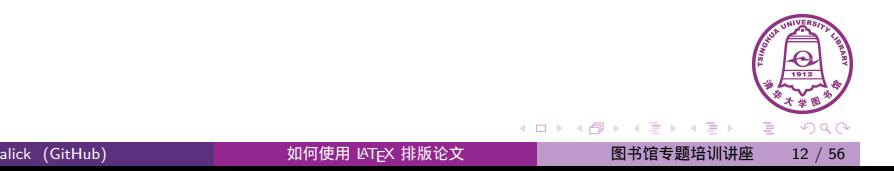

### 网络安装

- 从 CTAN 镜像下载安装包 (.exe 或.zip 或.tar.gz 格式) (和相应的 校验文件,以.sha256 结尾)
	- ▶ 清华镜像 http://mirrors.tuna.tsinghua.edu.cn/CTAN/ systems/texlive/tlnet/
	- ▶ CTeX 镜像 http://ftp.ctex.org/mirrors/CTAN/systems/texlive/tlnet/
	- ▶ 更多可见 http://mirror.ctan.org/README.mirrors
- 可选步骤:校验安装包

```
$ LANG=C sha256sum --check install -tl-unx.tar.gz.sha256
install -tl-unx.tar.gz: OK
```
 $\Box$  $\cdot$   $\sigma$  . . .

### 网络安装

- Windows
	- ▶ 双击下载的安装程序
	- ▶ 切换默认仓库为国内镜像:加速网络下载

alick (GitHub) 如何使用 LATEX 排版论文 图书馆专题培训讲座 14 / 56

- **•** Linux
	- ▶ 图形安装界面需要 Perl Tk 模块:yum install perl-Tk

```
sudo mkdir /usr/local/texlive
sudo chown yourname:yourname /usr/local/texlive
./install -tl -gui -repository http://mirrors.tuna.
   tsinghua.edu.cn/CTAN/systems/texlive/tlnet/
```
 $\Box$  $\cdot$   $\sigma$ 

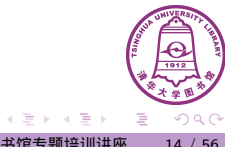

截图…

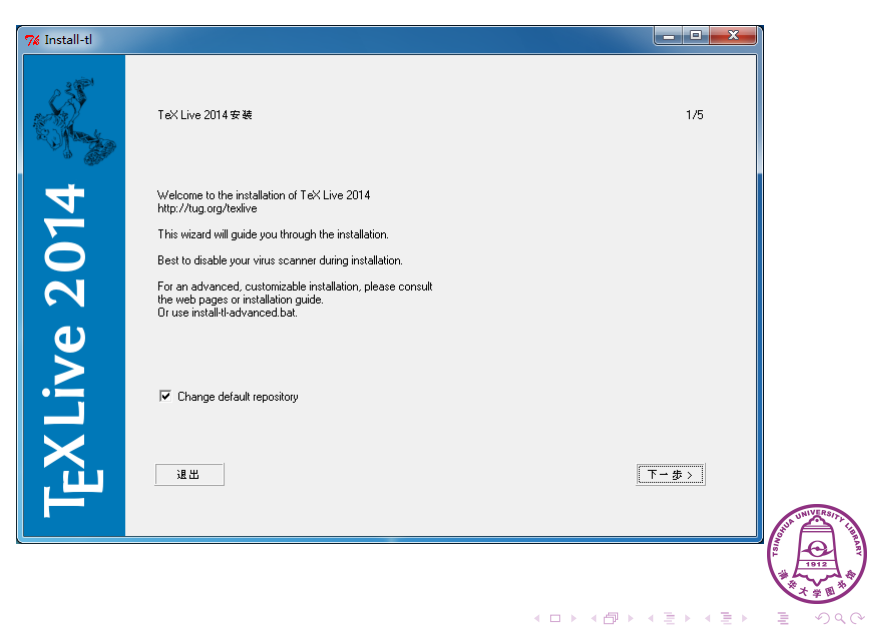

简介 <mark>安装</mark>

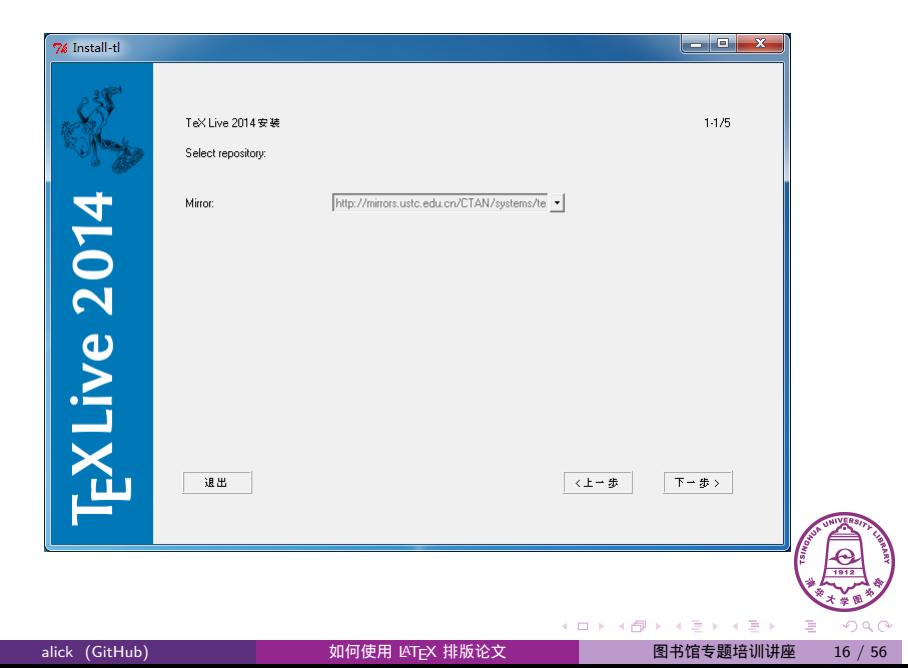

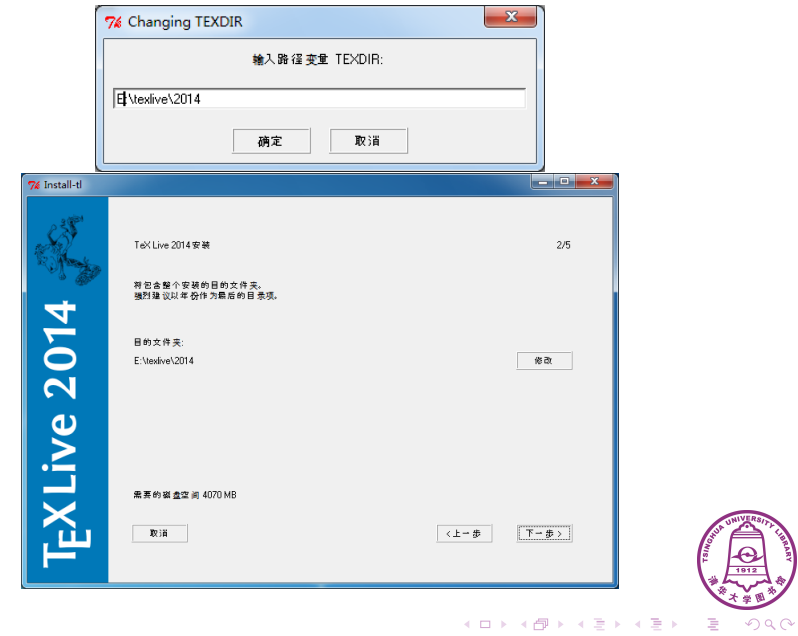

◎<br>◎ <mark>安装</mark>

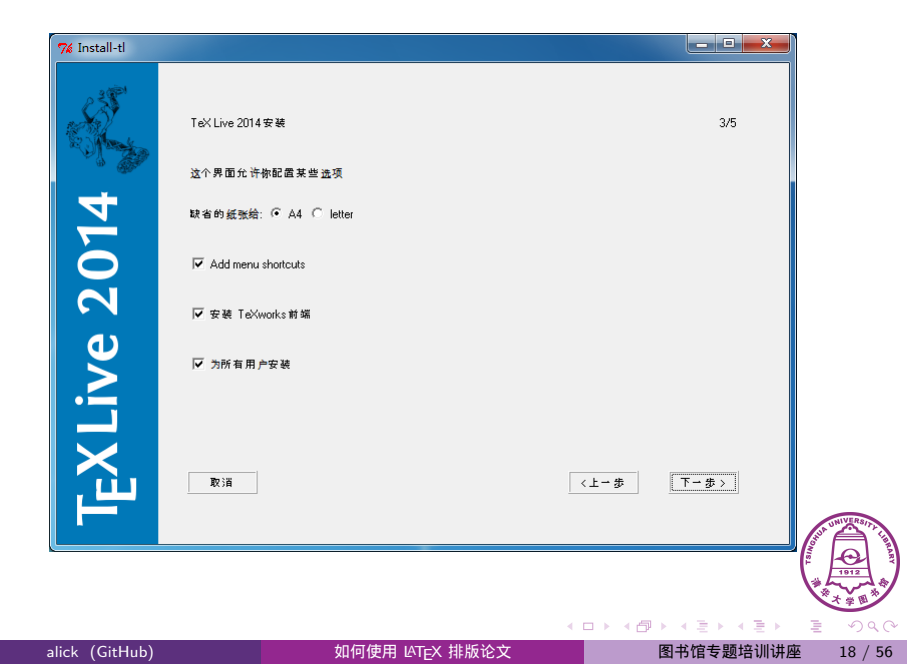

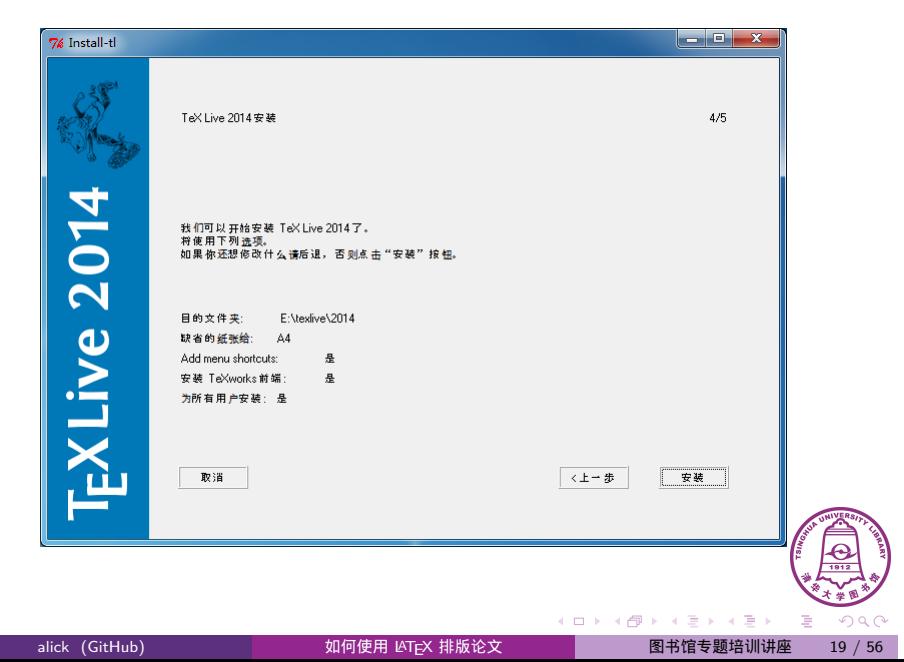

**面价**<br>图 简介 安装

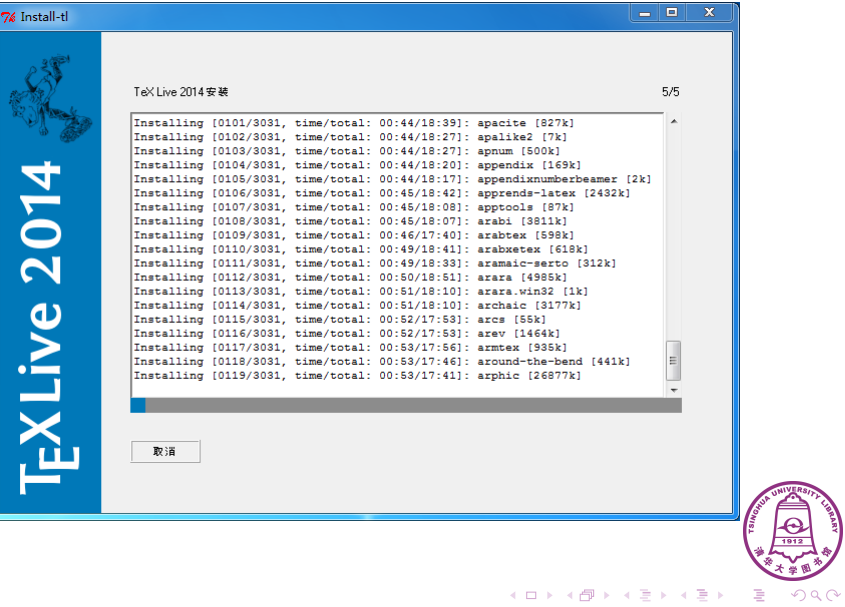

alick (GitHub) 如何使用 LATEX 排版论文 图书馆专题培训讲座 20 / 56

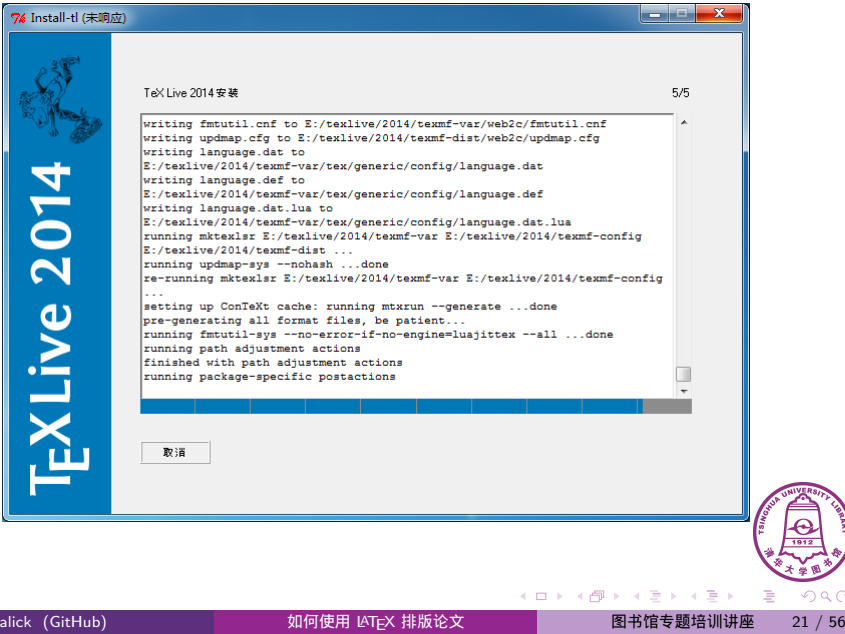

简介 <mark>安装</mark>

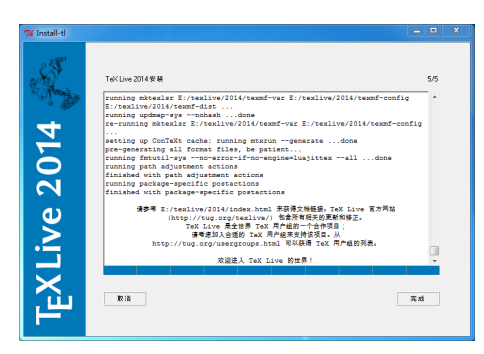

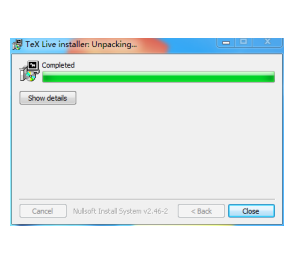

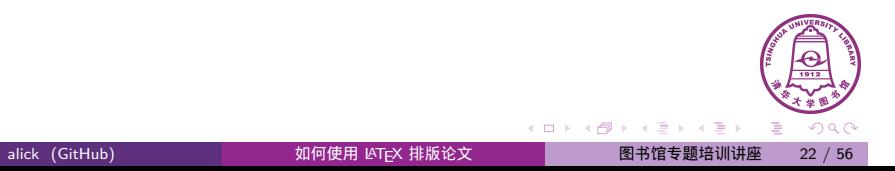

#### 简介 <mark>安装</mark>

## 网络安装后配置(仅 Linux)

添加环境变量到 ~/.bash\_profile 文件:

```
export PATH=/usr/local/texlive/2011/bin/x86_64 -linux:$PATH
export MANPATH=/usr/local/texlive/2011/texmf/doc/man:
   $MANPATH
export INFOPATH=/usr/local/texlive/2011/texmf/doc/info:
   $INFOPATH
```
● 打开 TEX Live 指南中文版 "texlive-zh-cn.pdf",关注第 3.4 节

texdoc texlive -zh

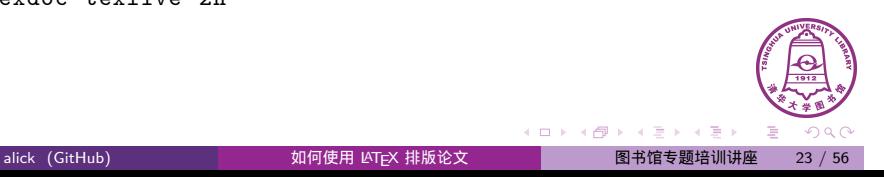

网络安装后配置(仅 Linux)

### ● X<sub>]</sub>T<sub>E</sub>X 系统字体配置

cp /usr/local/texlive/2011/texmf -var/fonts/conf/texlive fontconfig.conf /etc/fonts/conf.d/09-texlive.conf fc-cache -fsv

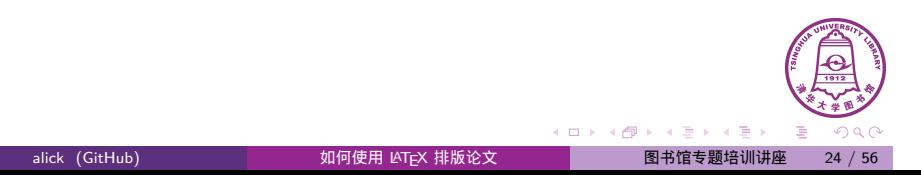

 $\Box$  $\overline{\theta}$ 

alick (GitHub) 如何使用 LATEX 排版论文 图书馆专题培训讲座 25 / 56

. . . . . . . . . . .

. .  $\overline{\mathcal{R}}$ 

## 编辑器配置

- TEX 编辑器
	- ▶ 专用编辑器:TeXworks、WinEdt 等
	- ▶ 通用编辑器(加 LaTeX 插件):Vim、Emacs 等

### TeXworks 配置

- 菜单:编辑—首选项
	- ▶ 编辑器:打开行号
	- ▶ 排版:处理工具下方默认 *⇒* 选择 XeLaTeX

### 网络安装后测试

● 编辑 test-chinese.tex (Windows 下不要用中文文件名;注意 LATEX 文档对大小写敏感。)

\**documentclass** { c t e x a r t } \ **begin** {document} \**TeX**{} 你 好! \**end**{document}

- ▶ Windows 下缺省使用中易字体
- ▶ Linux、Mac OS X 下需要自定义字体(nofonts 选项,参见 ctex 文档)

TEX 你好!

使用 XeLaTeX 引擎编译,得到 PDF 文档

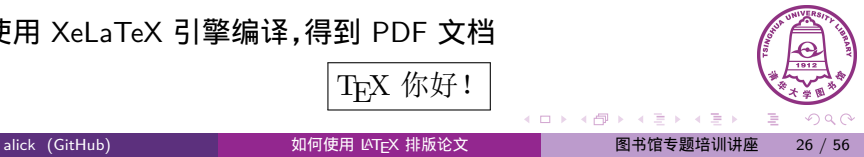

 $\sigma$ 

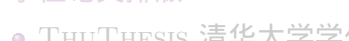

论文模板使用

 $\bullet$  T<sub>E</sub>X 与 LAT<sub>E</sub>X

- LATEX 常用命令
- 3 学位论文排版
	- ThuThesis 清华大学学位论文模板
- 4 总结

1 简介

安装

2 学术论文排版

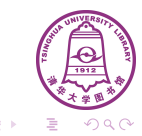

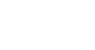

- 目录
- 学术论文排版 论文模板使用

#### 一学术论文排版 <mark> 论文模板使用</mark>

## 模板是什么?

- 模板
	- ▶ 已经设计好的格式框架
	- ▶ 好的模板:使用户专注于内容
	- ▶ 不应将时间花费在调整框架上
- 再提 Office 和 Word
	- ▶ 很少有人会有意识地在 Word 中使用模板
	- ▶ 定义自己的标题?定义自己的列表?定义自己的段落样式?
	- ▶ 自动化,还是手工调?
	- ▶ 经常被折腾的精疲力竭
	- ▶ 写论文成了学习 Word,大量不必要的精力消耗

alick (GitHub) 如何使用 LATEX 排版论文

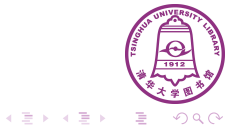

 $\Box$  $\overline{\theta}$ 

#### 一 学术论文排版 <mark> 论文模板使用</mark>

# 论文排版

- 获取模板
	- ▶ 随发行版自带、手动网络下载
	- ▶ 模板文档类 .cls 文件
	- ▶ 示例 .tex 文件
- 编辑 .tex 文件:添加用户内容
- 编译:生成 PDF 文档

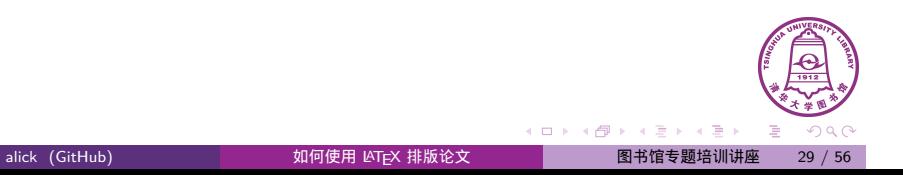

#### 学术论文排版 论文模板使用

## 论文排版举例

### IEEE 期刊论文

- 获取模板:已随发行版自带
	- ▶ 在安装目录 <prefix>\texlive\2014\ 下搜索 bare\_jrnl.tex

 $\Box$  $\overline{\theta}$ 

alick (GitHub) 如何使用 LATEX 排版论文 图书馆专题培训讲座 30 / 56

. . . . . . . . .

. . . .

- 编辑 .tex 文件
	- ▶ 打开 bare\_jrnl.tex,另存到个人论文存放的文件夹
	- ▶ 英文模板:不支持中文
- 编译
	- ▶ 英文文献:XeLaTeX、PDFLaTeX 编译均可

### $\frac{1}{2}$ 学术论文排版  $\frac{1}{2}$   $\frac{1}{2}$   $\frac{$

# 目录

### 1 简介

- $\bullet$  T<sub>E</sub>X 与 LAT<sub>E</sub>X
- 安装

### 2 学术论文排版

- 论文模板使用
- LAT<sub>E</sub>X 常用命令
- 3 学位论文排版

4 总结

ThuThesis 清华大学学位论文模板

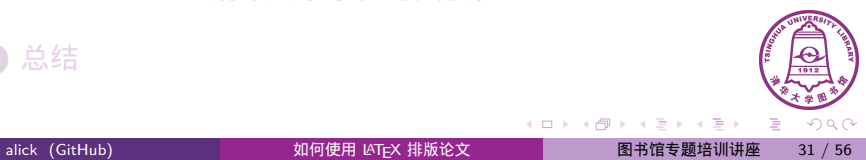

#### 学术论文排版 KF<sub>E</sub>X 常用命令

## LATEX 命令

宏 (Macro)、或者控制序列 (control sequence)

- 简单命令
	- ▶ \命令 {\songti 中国人民解放军} *⇒* 中国人民解放军

▶ \命令[可选参数]{必选参数} section[精简标题]{这个题目实在太长了放到目录里面不太好看} *⇒* 1.1 这个题目实在太长了放到目录里面不太好看

> $\Box$  $\overline{\theta}$

环境

\ **begin** { equation \*} a^2*−*b^2=(a+b ) ( a*−*b ) \**end**{ equation \*}  $a^2 - b^2 = (a + b)(a - b)$ 

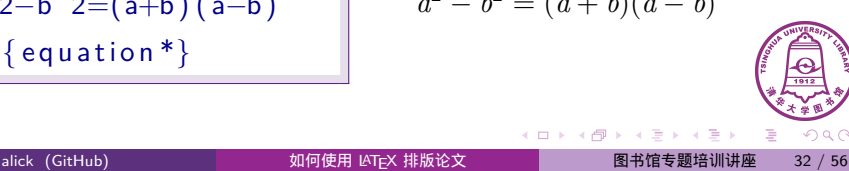

 $\frac{1}{2}$ 学术论文排版  $\frac{1}{2}$  LAT<sub>E</sub>X 常用命令

# LATEX 常用命令

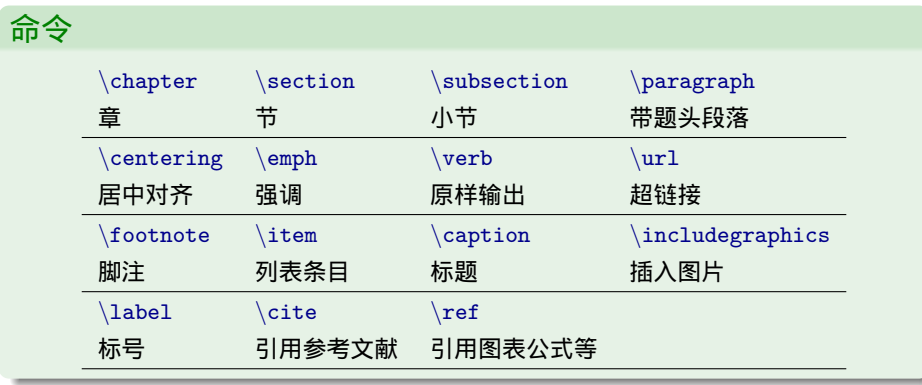

alick (GitHub) 如何使用 LATEX 排版论文 图书馆专题培训讲座 33 / 56

 $\Box$ 

 $\frac{1}{2}$ 学术论文排版  $\frac{1}{2}$  LAT<sub>E</sub>X 常用命令

# LATEX 常用命令

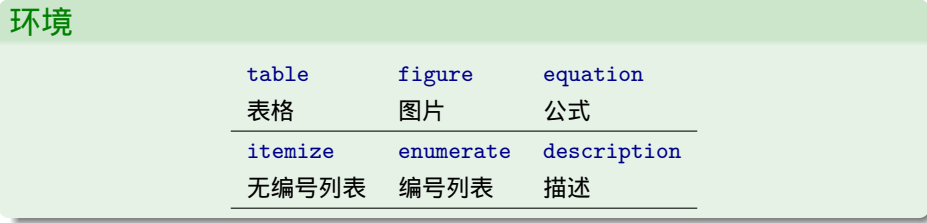

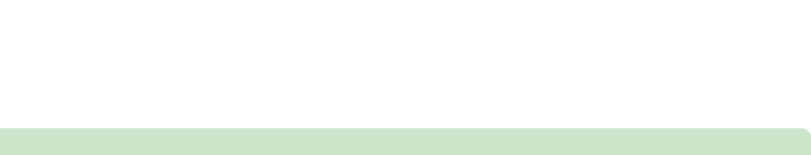

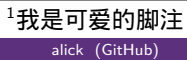

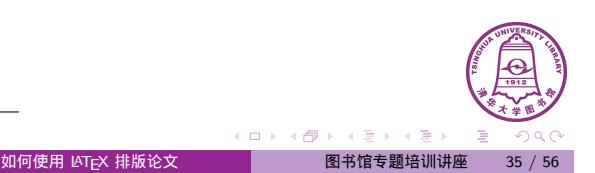

 $\Box \rightarrow \neg \neg \Box$ 

*\*footnote{我是可爱的脚注}

*<sup>⇒</sup>* 前方高能<sup>1</sup>

*⇒* 1.1 这个题目实在太长了放到目录里面不太好看

*\*section[精简标题]{这个题目实在太长了放到目录里面不太好看}

*\*chapter{前言} *⇒* 第 1 章 前言

LATEX 命令举例

学术论文排版  $\overline{C}$  LAT $\overline{C}$ X 常用命令

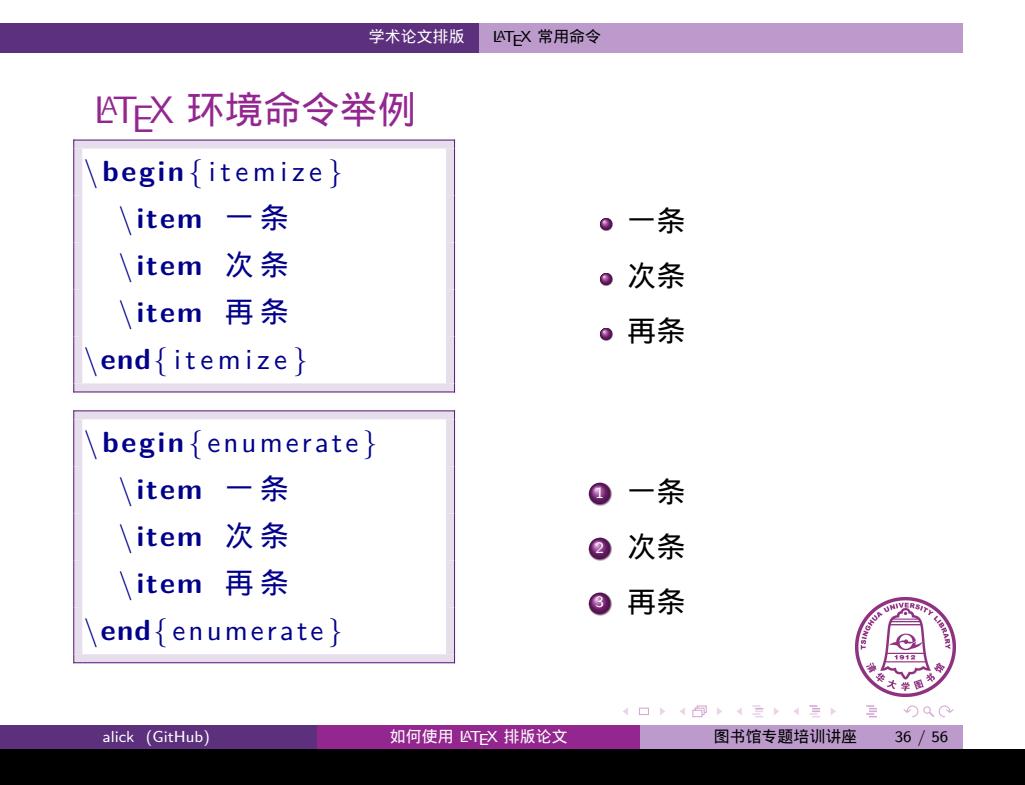

#### 一 学术论文排版 <mark>LAT<sub>E</sub>X 常用命令</mark>

### 自动引用举例

给对象命名:图片、表格、公式等

\label{name}

引用对象

\ref{name}

图 书 馆 馆 徽 请 参 见 图~\ **r e f** { f i g : l i b }。  $\backslash$ **begin**{ figure } \ **centering** \ i n c l u d e g r a p h i c s [ height =0.2\ **textheight** ]*%*  $\{$ libicon.jpg $\}$ \ **caption** {图 书 馆 馆 徽。 }  $\setminus$ **label** $\{ fig: \text{lib} \}$ \**end** { figure }

图书馆馆徽请参见图 1。

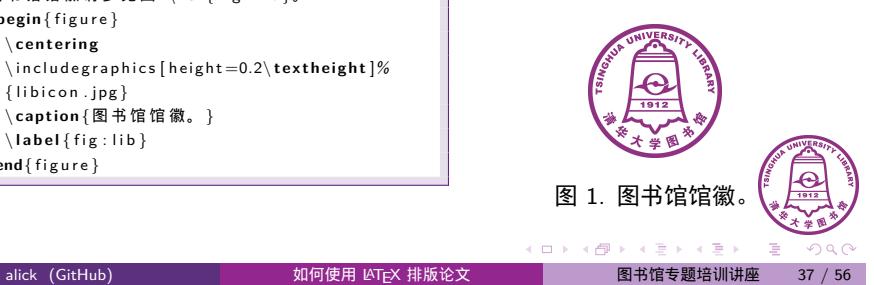

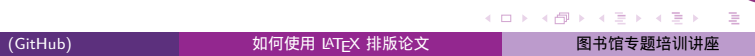

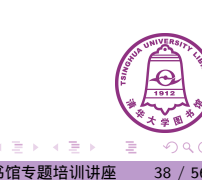

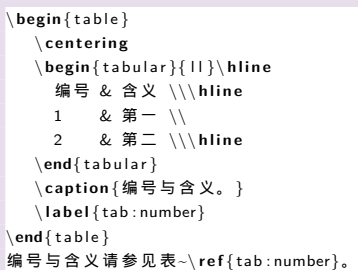

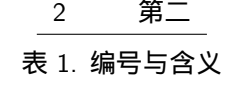

编号与含义请参见表 1。

编号 含义 1 第一

# 自动引用举例

 $\mathbb{R}$ 学术论文排版  $\begin{array}{|l|} \hline \text{CFT} & \text{AFT} \end{array}$ 

# 目录

### 1 简介

- $\bullet$  T<sub>E</sub>X 与 LAT<sub>E</sub>X
- 安装

### 2 学术论文排版

- 论文模板使用
- LATEX 常用命令

### 3 学位论文排版

● THUTHESIS 清华大学学位论文模板

 $\frac{1}{2}$   $\frac{1}{2}$   $\frac{1}{2}$ 

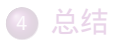

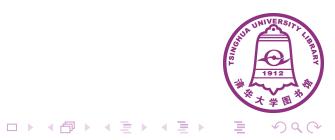

### $\frac{1}{2}$ 学位论文排版 THUTHESIS 清华大学学位论文模板

### **THUTHESIS**

清华大学学位论文 LAT<sub>E</sub>X 模板

- 最早:王磊 (2004.4)
- 2005 年:薛瑞尼
- 最新发布版: THUTHESIS v4.8.1 (2014/12/09)
- 全面支持本科、硕士、博士、博士后论文格式

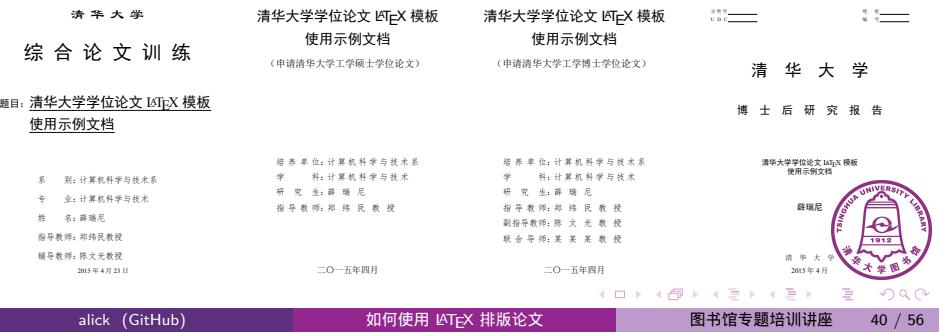

学位论文排版 THUTHESIS 清华大学学位论文模板

### 安装 ThuThesis

#### 以开发版本为例

#### 下载最新版

- ▶ https://github.com/xueruini/thuthesis
- ▶ 右边栏 Download ZIP 按钮

### 安装

- ▶ 解压缩看文档 README.md
- ▶ 模板文档类:(Xe)LaTeX 引擎处理 thuthesis.ins *⇒* thuthesis.cls 和 thuthesis.cfg
- ▶ 用户手册:latexmk 处理 thuthesis.dtx *⇒* thuthesis.pdf
- ▶ 论文示例:latexmk 处理 main.tex *⇒* main.pdf (或对 main.tex 执行一次 XeLaTeX,一次 BibTeX,再两次 XeL
- ▶ 可使用或参考附带的 Makefile

. .  $\overline{\mathcal{R}}$ 

 $\Box$ 

#### **HTTPS** clone URL  $https://github.com/xu\bar{t}$

You can clone with HTTPS, SSH,<br>or Subversion.  $\odot$ 

 $\curvearrowright$  Download ZIP

#### $\frac{1}{2}$ 学位论文排版 THUTHESIS 清华大学学位论文模板

# 论文选项

bachelor 我要写本科论文

\documentclass[bachelor]{thuthesis}

#### master 我要写硕士论文

\documentclass[master]{thuthesis}

#### doctor 我要写博士论文

\documentclass[doctor]{thuthesis}

#### secret 论文有保密要求

\documentclass[doctor , secret]{thuthesis} \secretlevel{机 密} \secretyear{2010}

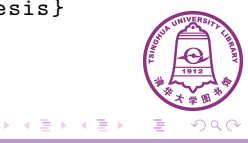

 $\Box \rightarrow \neg \left( \frac{\partial}{\partial \theta} \right) \rightarrow \neg \left( \frac{\partial}{\partial \theta} \right) \rightarrow \neg \left( \frac{\partial}{\partial \theta} \right)$ 

# 封面

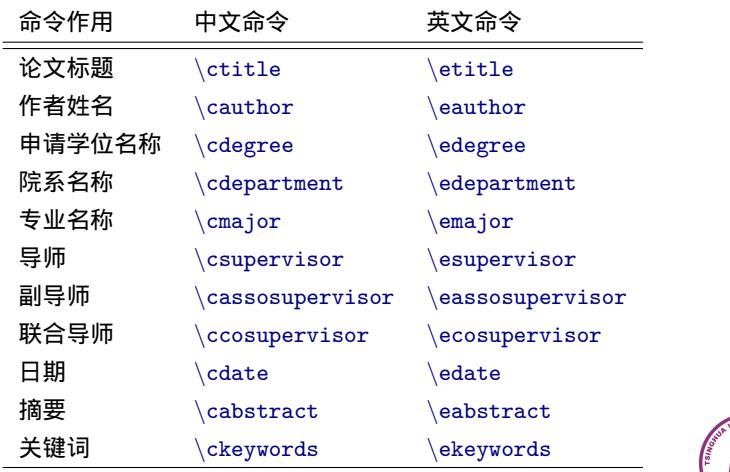

学位论文排版 THUTHESIS 清华大学学位论文模板

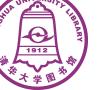

# 数学

## ● 公式示例:data/chap01.tex

### ThuThesis 定义了常用的数学环境

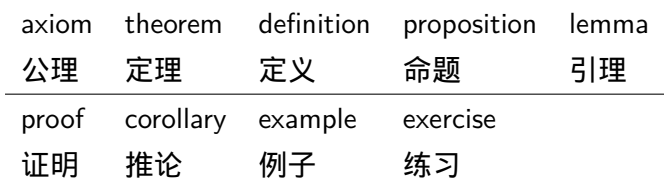

 $\frac{1}{2}$ 位论文排版 THUTHESIS 清华大学学位论文模板

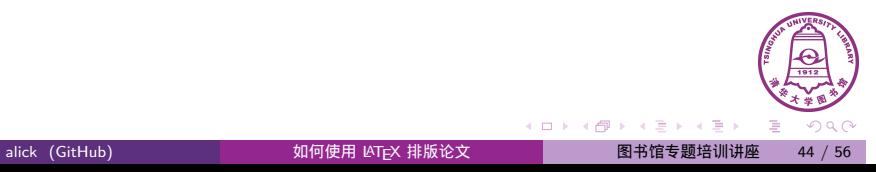

 $\frac{1}{2}$ 学位论文排版 THUTHESIS 清华大学学位论文模板

# 参考文献

- 推荐 BIBT<sub>E</sub>X
	- ▶ 参考文献管理自动化
	- ▶ bib 文件
	- ▶ bst 参考文献样式文件:thubib.bst
- 学校要求两种引用方式:
	- ▶ 上标模式: 如 "在许多文献 [12,13] 中……"

\cite{key12 , key13}

▶ 正文模式:如 "文献 [14] 证明了……"

\onlinecite{key14}

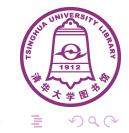

 $\Box \rightarrow \neg \left( \frac{\partial}{\partial \theta} \right) \rightarrow \neg \left( \frac{\partial}{\partial \theta} \right) \rightarrow \neg \left( \frac{\partial}{\partial \theta} \right)$ 

alick (GitHub) 如何使用 LATEX 排版论文 图书馆专题培训讲座 45 / 56

### $\frac{1}{2}$ 位论文排版 THUTHESIS 清华大学学位论文模板

# 作图

- 矢量图 eps, ps, pdf
	- ▶ METAPOST, pstricks, pgf *. . .*
	- ▶ Xfig, Dia, Visio, Inkscape *. . .*
- 标量图 png, jpg, tiff *. . .*
	- ▶ 提高清晰度,避免发虚
- 转化
	- ▶ 虚拟打印机
	- ▶ ImageMagick
	- ▶ epstopdf
	- ▶ pdfcrop

*Lorem ipsum dolor sit amet, consectetuer adipiscing elit, sed diam nonummy nibh euismod tincidunt ut laoreet dolore magna aliquam erat volutpat. Ut wisi enim ad minim veniam, quis nostrud exerci tation ullamcorper suscipit lobortis nisl ut aliquip ex ea commodo consequat. Duis autem vel eum iriure dolor in hendrerit in vulputate velit esse molestie consequat, vel illum dolore eu feugiat nulla facilisis at vero eros et accumsan et iusto odio dignissim qui blandit praesent luptatum zzril delenit augue duis dolore te feugait nulla facilisi. Lorem ipsum dolor sit amet, consectetuer adipiscing elit, sed diam nonummy nibh euismod tincidunt ut laoreet dolore magna aliquam erat volutpat. ♡*

### **HTTPS** clone URL

https://github.com/xue

You can clone with HTTPS, SSH,<br>or Subversion.  $\odot$ 

 $\mathbb Q$  Download ZIP

 $\Box \rightarrow \neg \left( \frac{\partial}{\partial \theta} \right) \rightarrow \neg \left( \frac{\partial}{\partial \theta} \right) \rightarrow \neg \left( \frac{\partial}{\partial \theta} \right)$ 

图书馆专题培训讲座

. .  $.99$ 

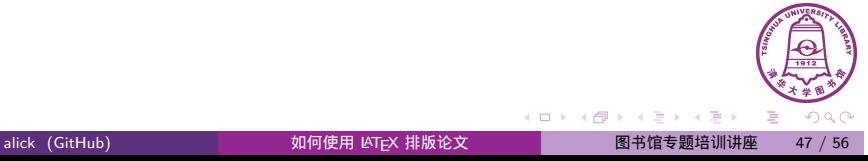

● 段落间距变大 LAT<sub>E</sub>X 排版算法

● 表格图片乱跑 LAT<sub>E</sub>X 自身的浮动定位算法

● 参考文献 推荐使用 BIBT<sub>E</sub>X,也可以手写 \bibitem

编译不通过 缺少必要宏包,命令拼写错误,括号未配对等

总结

常见问题

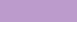

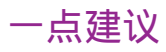

先学习

- ▶ 仔细阅读《一份不太简短的 LATEX 2*ε* 介绍》(lshort-zh) (1–2 天)
- ▶ 粗略阅读《LATEX 2*ε* 插图指南》(2–3 小时)
- ▶ 仔细阅读《THUTHESIS 用户手册》 (20 分钟)
- ▶ 从 ThuThesis 示例文档入手

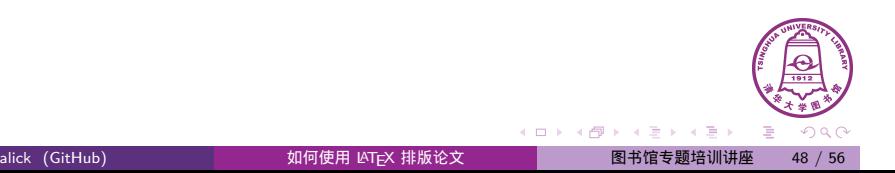

# 利用文档

### 常用文档

- ▶ symbols: 符号大全
- ▶ Mathmode: 数学参考
- ▶ ctex, xeCJK: 中文支持
- ▶ texlive-zh: TEX Live 安装与使用
- ▶ 所用宏包文档

### 工具

- ▶ tlmgr: TEX Live 管理器
- ▶ texdoc: T<sub>E</sub>X 文档查看器 例如:texdoc lshort-zh

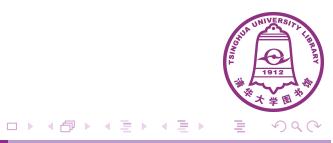

# 求助

- $\bullet$  BBS
	- ▶ 水木社区 TeX 版

alick (GitHub) 如何使用 LAT<sub>E</sub>X 排版论文

总结

- ▶ bbs.ctex.org
- UK FAQ
- TeX StackExchange
- Google

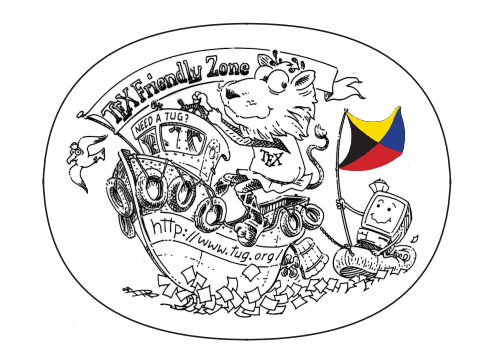

 $\Box$ 

 $\cdot$  d  $\cdot$ 

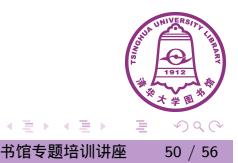

ThuThesis 问题

- GitHub Issues 提问
- TEX@newsmth 查找或发文
- ThuThesis Google Group 发问

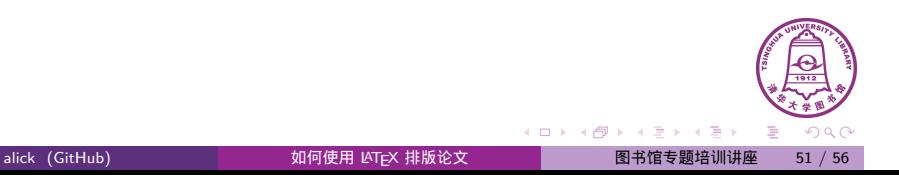

你也可以帮助

- 错误反馈: GitHub Issues
- 改进建议:GitHub Issues
- 出力维护:LaTeX 宏包编写、Git
- 科普、答疑 图书馆讲座征主讲人!

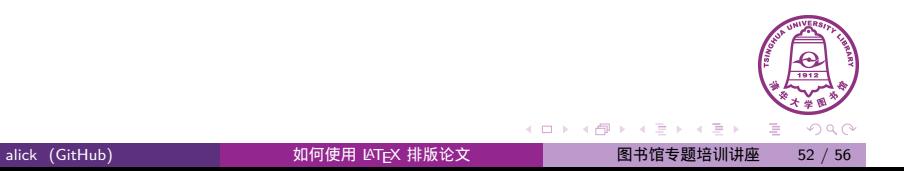

你也可以帮助

- 错误反馈: GitHub Issues
- 改进建议:GitHub Issues
- 出力维护:LaTeX 宏包编写、Git
- 科普、答疑 图书馆讲座征主讲人!

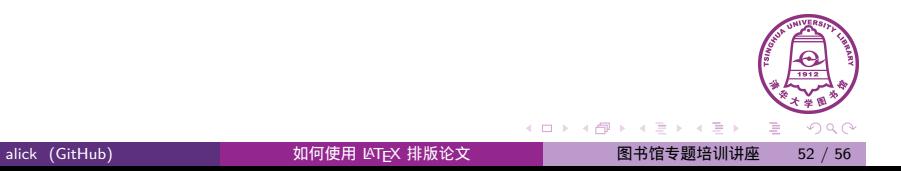

- 本幻灯片:https://github.com/alick/thulib-latex-talk
- 本幻灯片基于:
	- $\blacktriangleright$ http://github.com/alick/fad-texlive-talk
	- ▶ ThuThesis 使用向导 v3.0
- 许可证: CC BY-SA 4.0 Unported *ⓒ* <sup>⑧</sup> ⑦

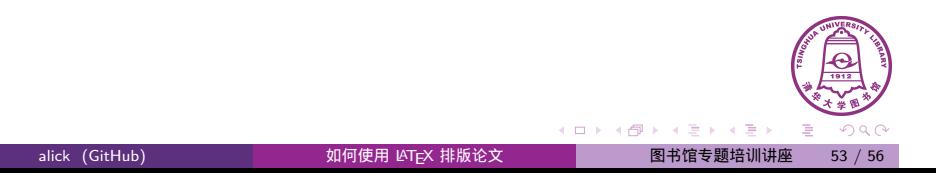

- LATEX Tips: https://alick.fedorapeople.org/ fudcon-apac-2014/latex-tips.pdf (例如:LATEX 中引号的正确输入姿势)
- Linux 用户:https://github.com/alick/fad-texlive-talk

- THUTHESIS 使用向导 v3.0 (薛瑞尼)
- LATEX 杂谈(刘海洋)

扩展阅读

• 《LAT<sub>E</sub>X 入门》(刘海洋)

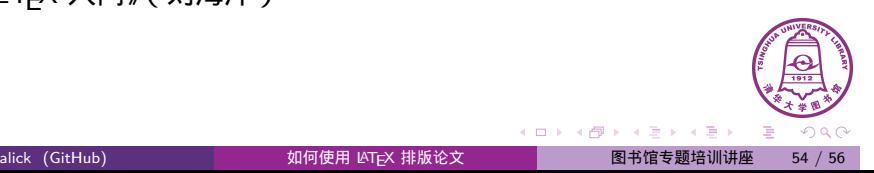

 $\Box$ 

LATEX 讲座预告

- TEX 与汉字处理
	- ▶ 主讲人:马起园、刘海洋
	- ▶ 主办:清华 TUNA 协会
	- ▶ 时间:暂定下月
	- ▶ 地点:校内

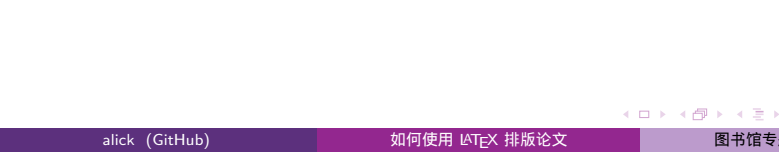

Thank you!

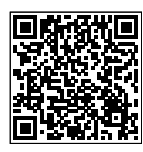

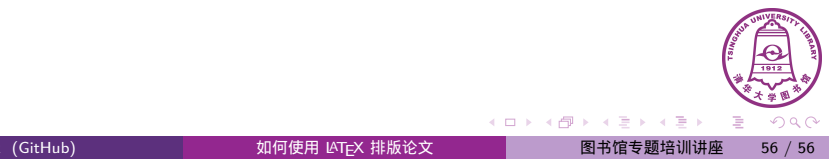